## Reset remote user password and update it in Ezeelogin

630 Nesvin KN December 5, 2023 [General](https://www.ezeelogin.com/kb/category/faq/general/12/) 307

## How to reset the user password on a remote server and update it in Ezeelogin?

## **How to reset the user password of a remote server and update it?**

1. Log in to the remote server and execute the following command. It will prompt you for a password, enter the new password to update it.

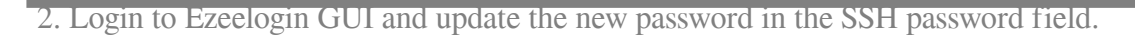

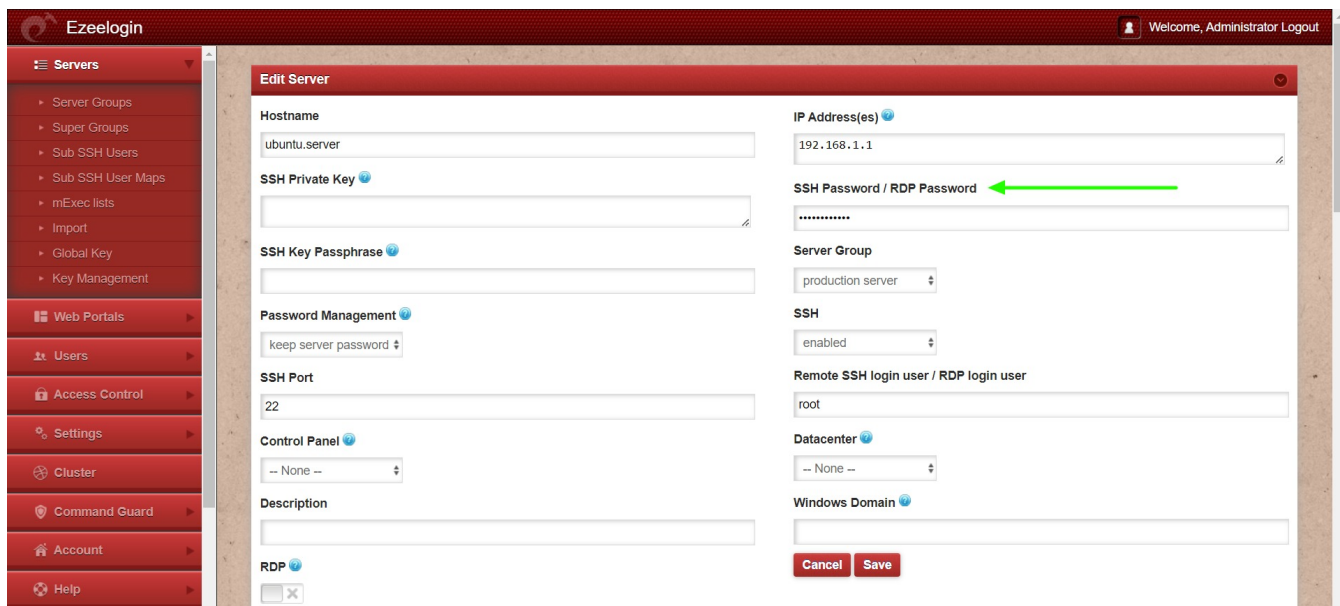

**How to reset the user password on all remote servers and update it?**

1. Login to the ezsh shell and run the below command in the **[parallel shell](https://www.ezeelogin.com/kb/article/parallel-shell-how-to-use-it-160.html)** to update the password for a user in the server group. Replace your username and password.

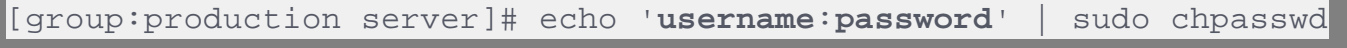

2. Export the server list using the command below and enter the super admin's password when prompted.

## Enter the Ezeelogin administrator password:

3. Extract only the necessary fields from the exported server list file using the following command.

4. Create a Bash script to update new passwords for all servers. Replace the API URL, API secret, and password variables with the correct values.

Refer detailed article to [add/delete/update servers in GUI using Ezeelogin API](https://www.ezeelogin.com/kb/article/add-update-delete-servers-through-ezeelogin-api-257.html).

5. Execute the script, and the new password will be updated on all remote servers.

Online URL: <https://www.ezeelogin.com/kb/article/reset-remote-user-password-and-update-it-in-ezeelogin-630.html>